# **MDNET**網路轉換器模組說明書

Ethernet to RS-232/RS-485 Converter Auto-detecting 10/100Mbps Ethernet Baud rate 4,800-115,200 bps

# 璽瑞股份有限公司

403台中市中港路一段12號21樓之2 電話 : +886-4-2207-8888 傳真:886-4-2207-9999 電子信箱:service@syris.com 網站: http://www.syris.com

December 22, 2008 Ver:2.21

# MDNET WIRING DIAGRAM

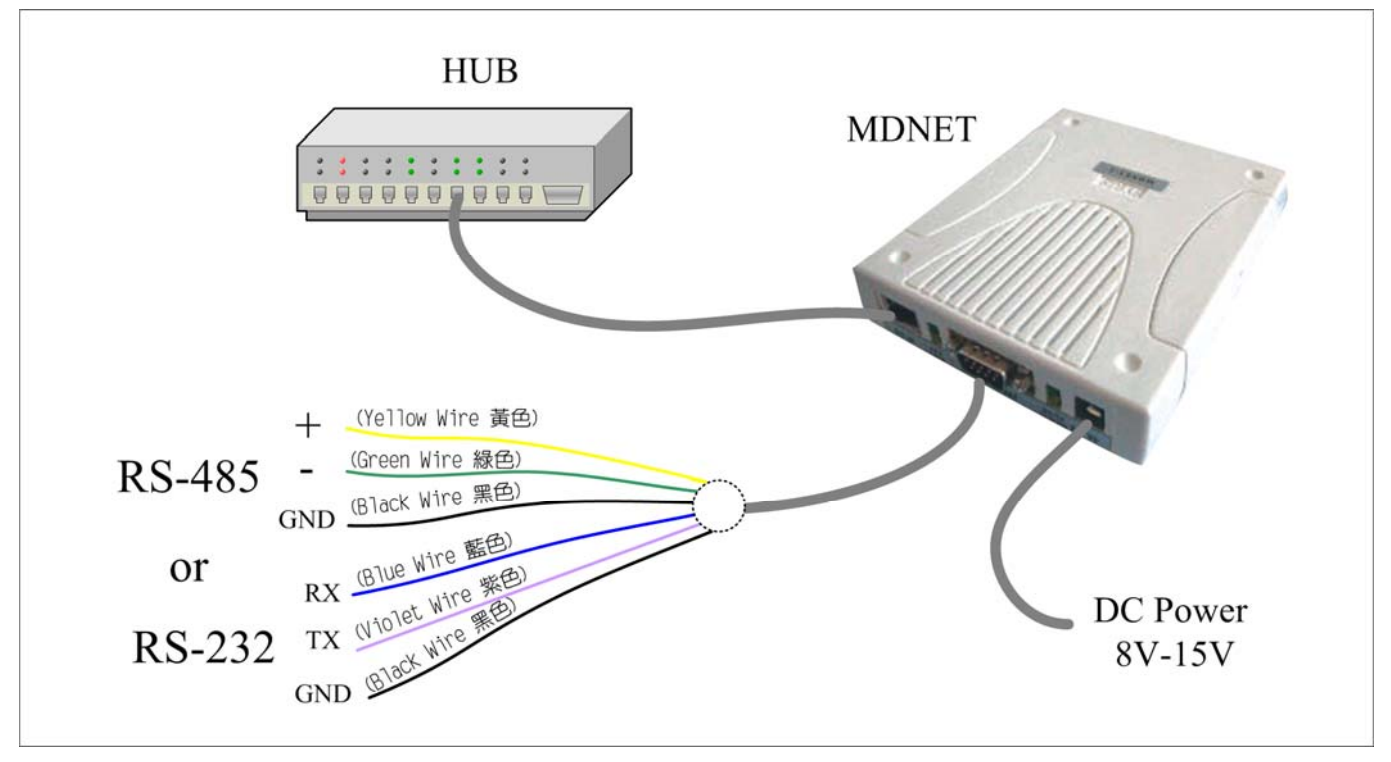

#### DB9 Connect PIN define

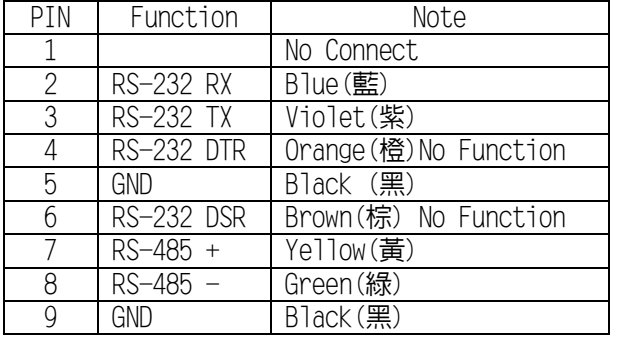

Set to Factory Default (SW1 Hold 5 Second)

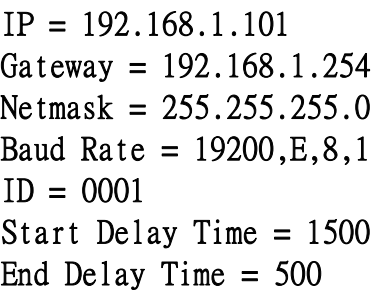

## MDNET規格**:**

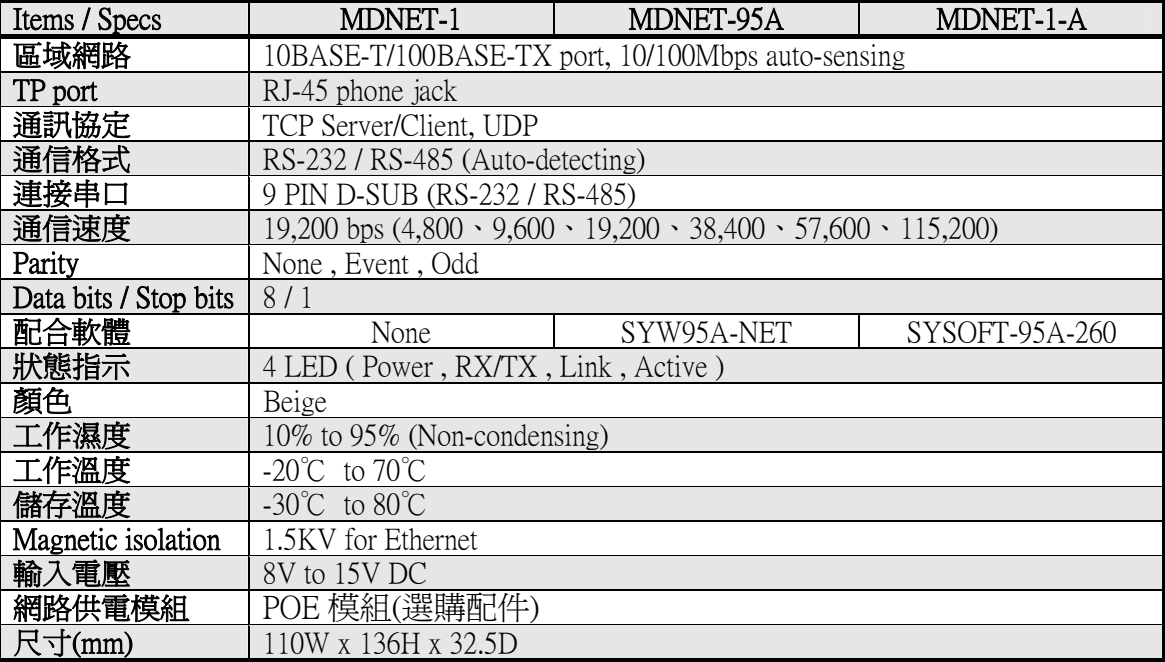

This specification is preliminary and is subject to change without prior notice.

# **MDNET** 工具使用說明 **(**繁體中文**)**

#### ■ 連結裝置

#### 開啟MDNET2\_Tools後,點選 **Search** 搜尋裝置資料。

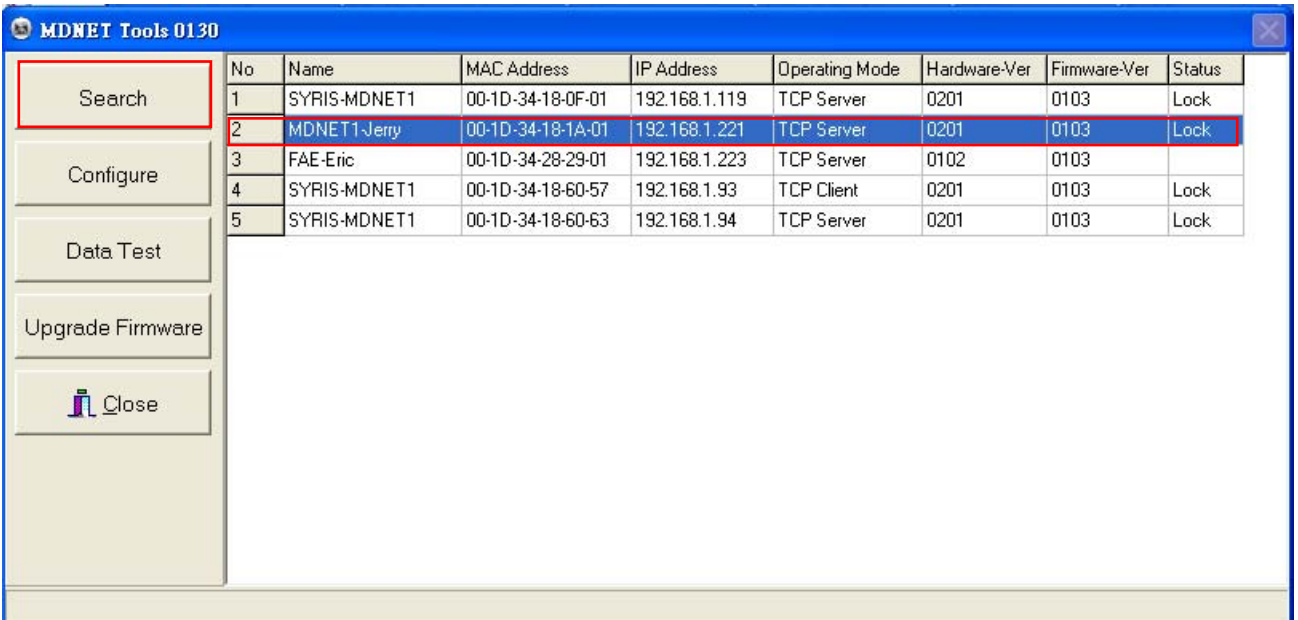

#### ■ Configure

## 雙擊裝置資料行或是點選 **Configure** 進入控制模式。

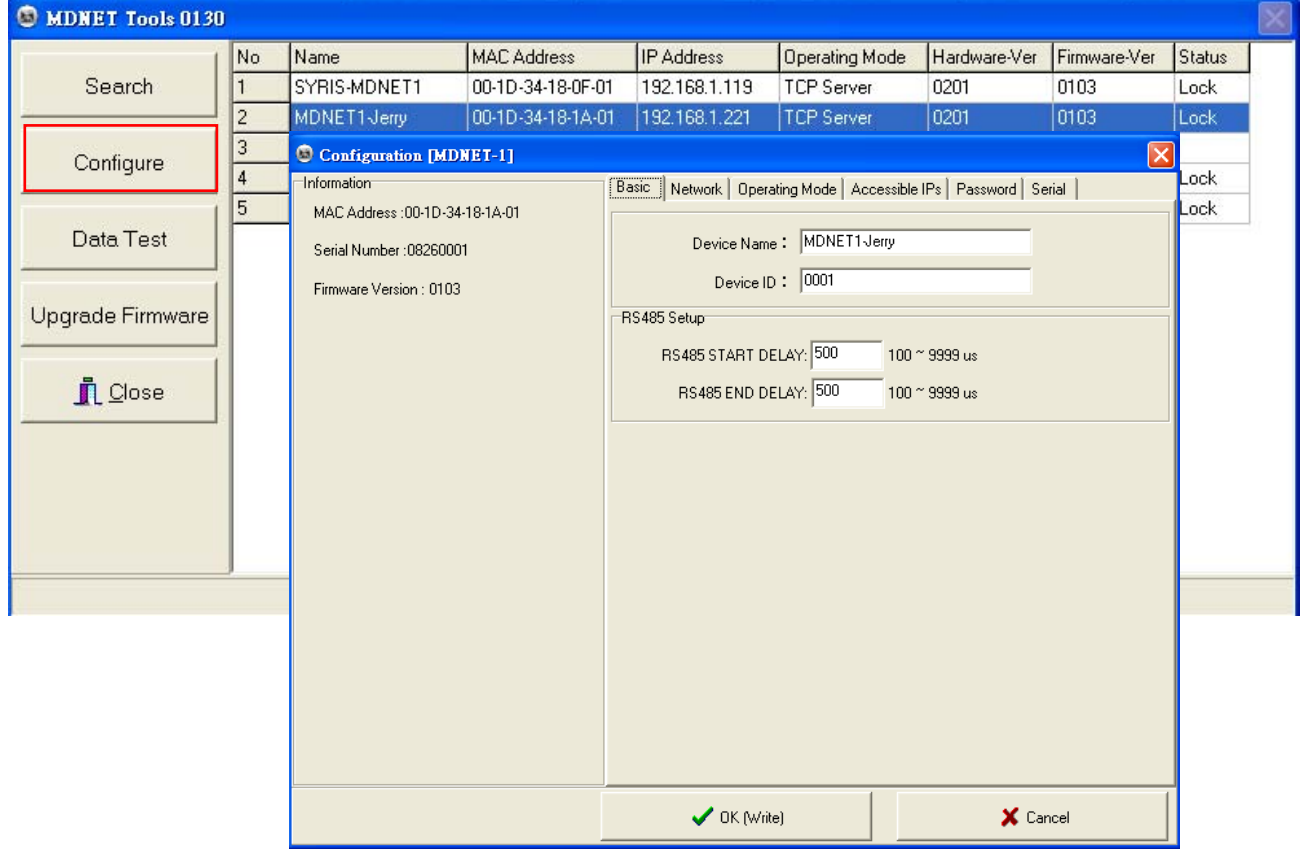

#### **Configuration-Basic**

- 1. 於 **Device Name** 欄位輸入裝置名稱。
- 2. 於 **Device ID** 欄位輸入設定ID。
- 3. 於 **RS485 START DELAY** 欄位輸入設定延遲時間。
- 4. 於 **RS485 ENDT DELAY** 欄位輸入設定延遲時間。
- 5. 確認後點選 **OK(Write)** 寫入。

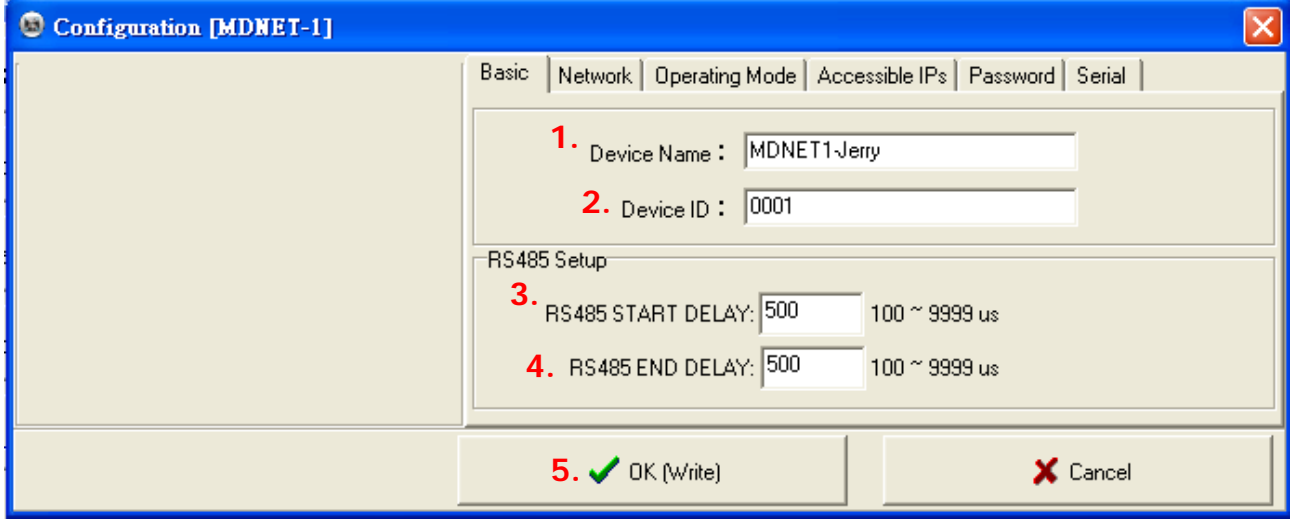

#### **Configuration-Network**

選擇 **DHCP** 或是設定 IP相關資訊

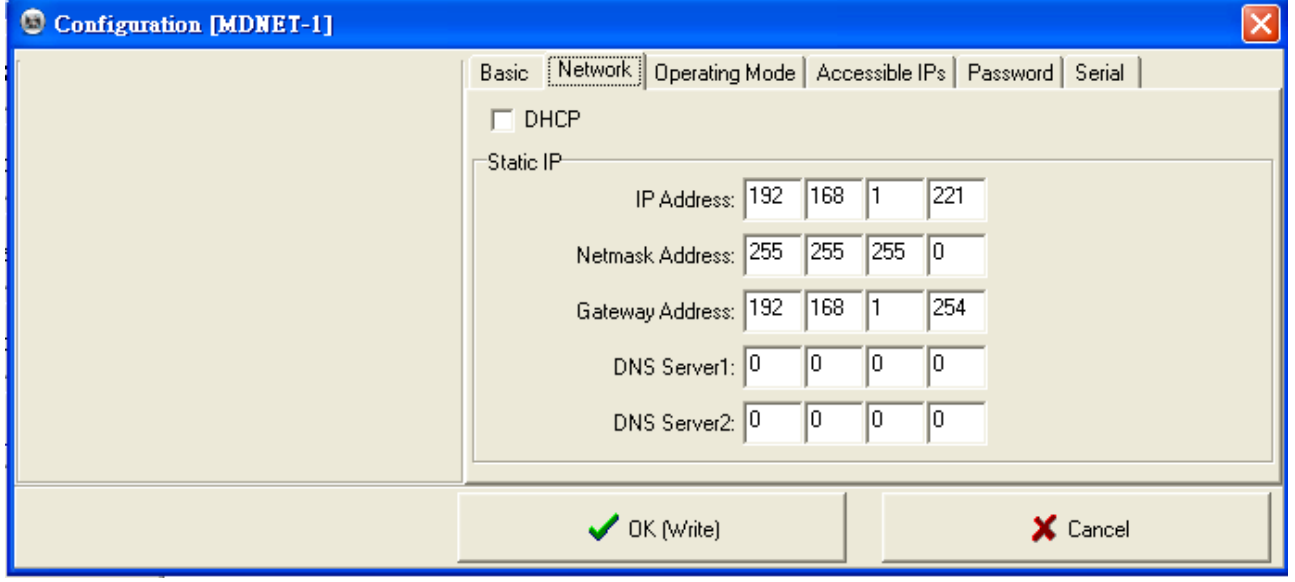

#### **Configuration-Operating Mode**

- 1. TCP Server Mode: 設定Local Port, Max Connection可達4。
- 2. TCP Client Mode: 可設定Any Character或Star up模式,最多可設定四組IP。
- **3. UDP Mod**:設定Local Port,最多可設定四組IP。
- 4. Data Packing: 設定段落字元 (接收到某特定字元時, 將傳出該字元前的訊息) Force Tx Timeout: 如果遲遲未收到指定段落字元,則在多久時間後送出訊息。
- **5. Miscellaneous**:TCP Alive Check Timeout-連線達到設定時間後即斷線;

Inactivity Timeout-於設定時間內無資料傳輸(UART)即斷線。

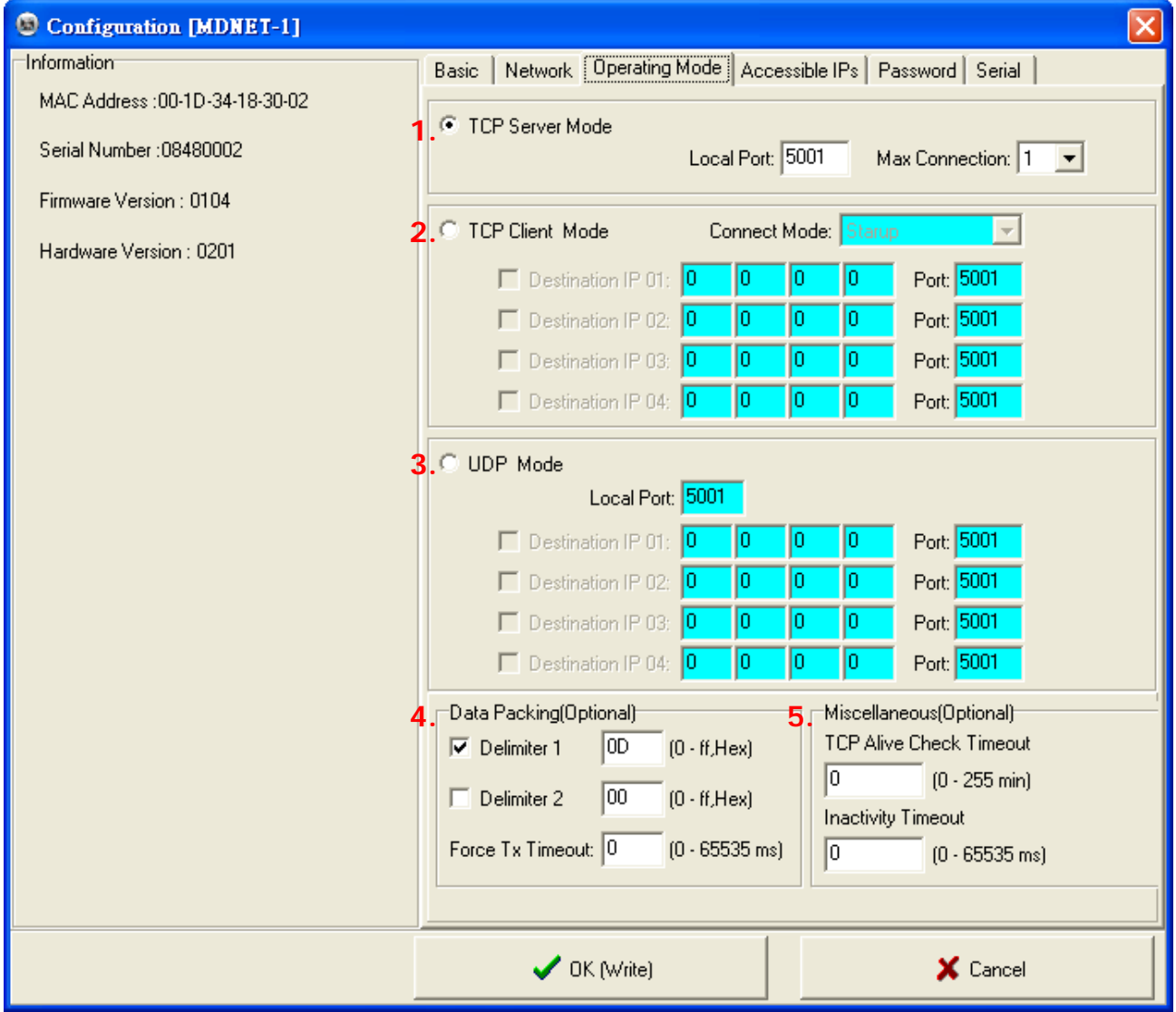

## **Configuration-Accessible IPs**

可設定四組擁有存取權限的IP。

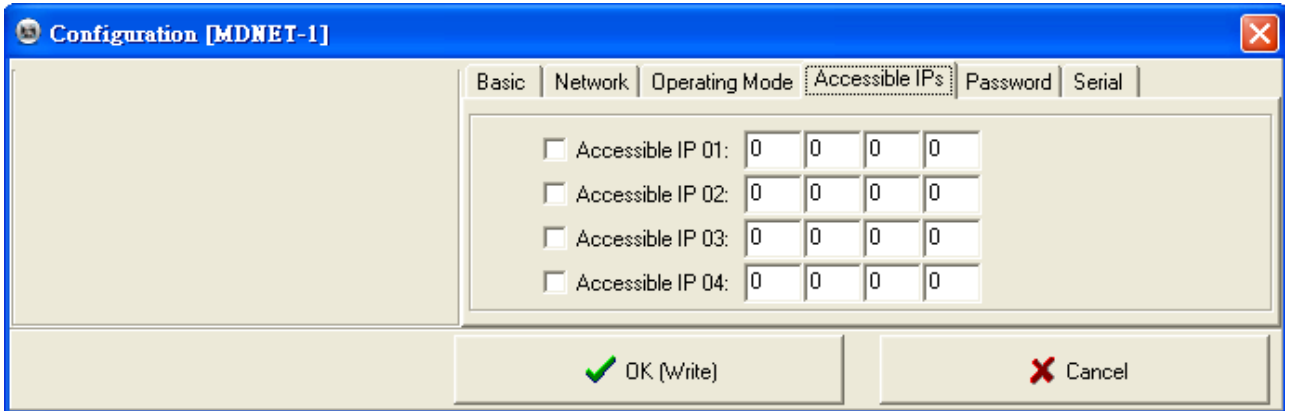

## **Configuration-Password**

設定進入控制模式時候的密碼。

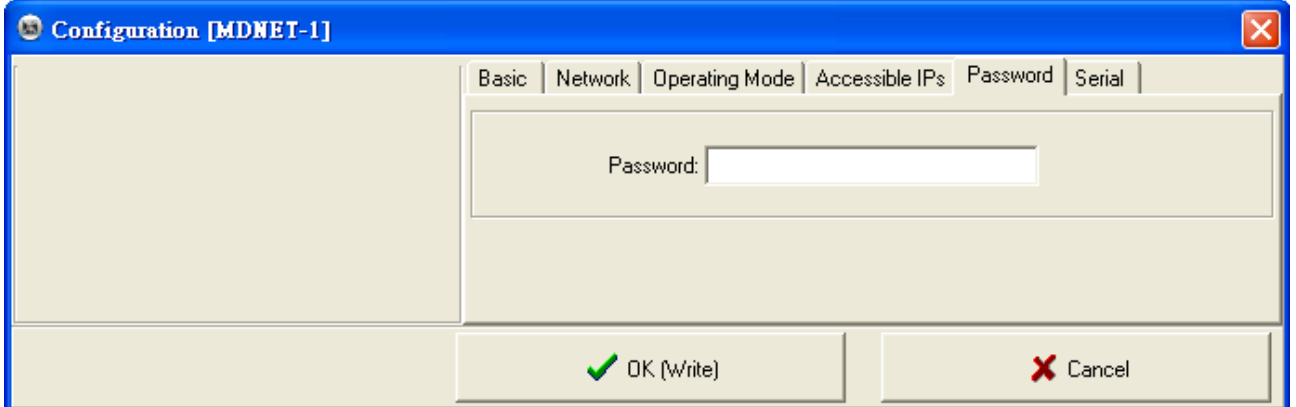

## **Configuration-Serial**

設定速率。

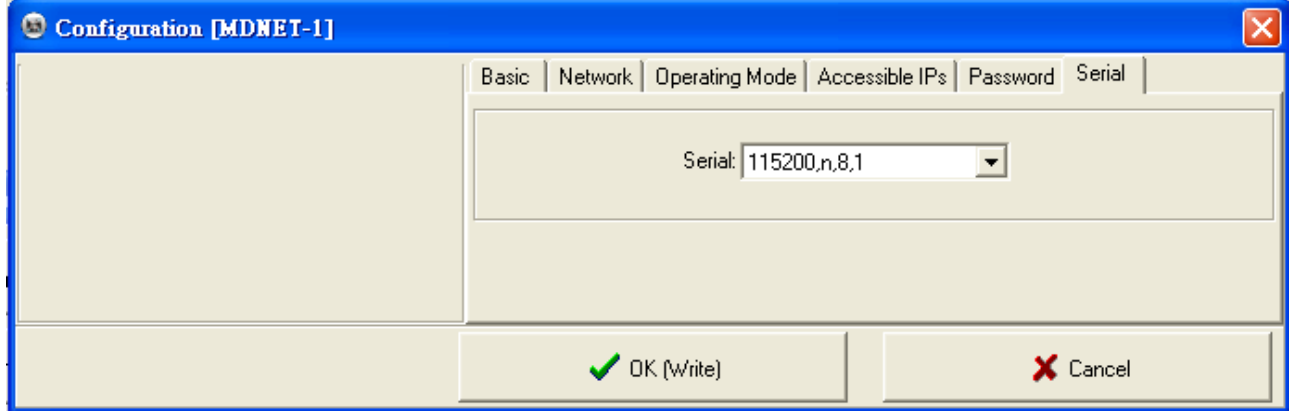

#### ■ Data Test

#### 點選 **Data Test** 開啟資料傳輸測試。

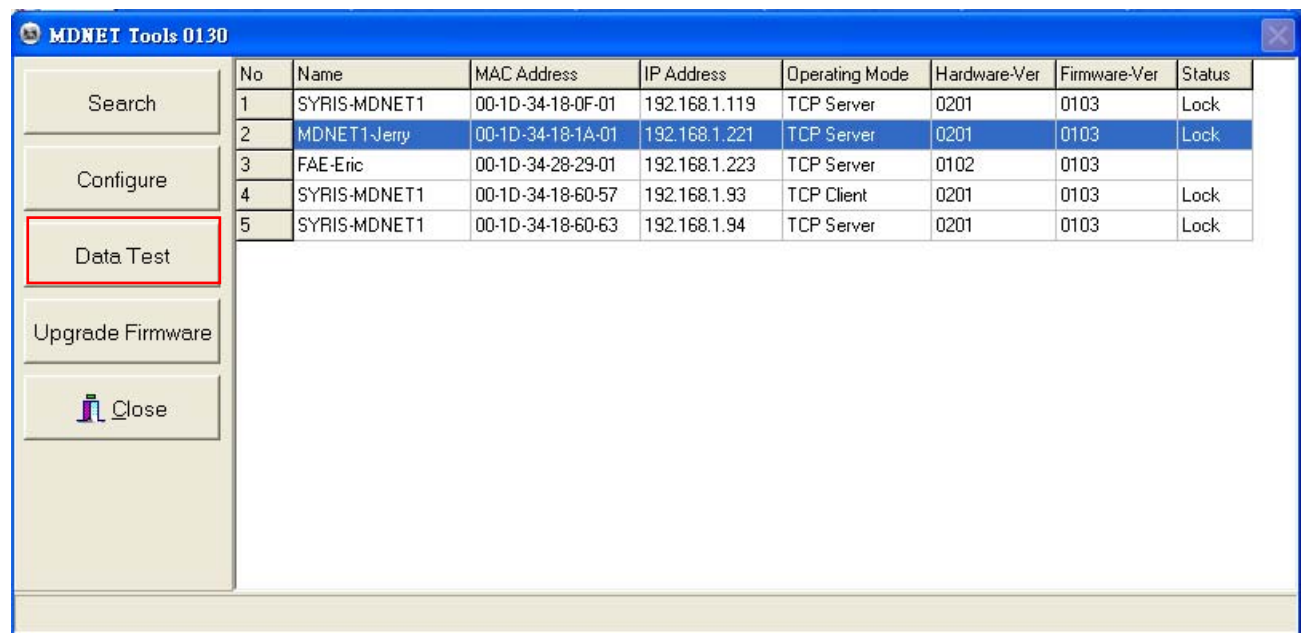

設定與欲連線的Port與速率,點選 **Connect** 連線裝置。

- 點選 **Loop** 可連續傳送訊息,於Delay部分設定時間。
- 點選 **Sequence** 則會在傳送的訊息前加上序號。

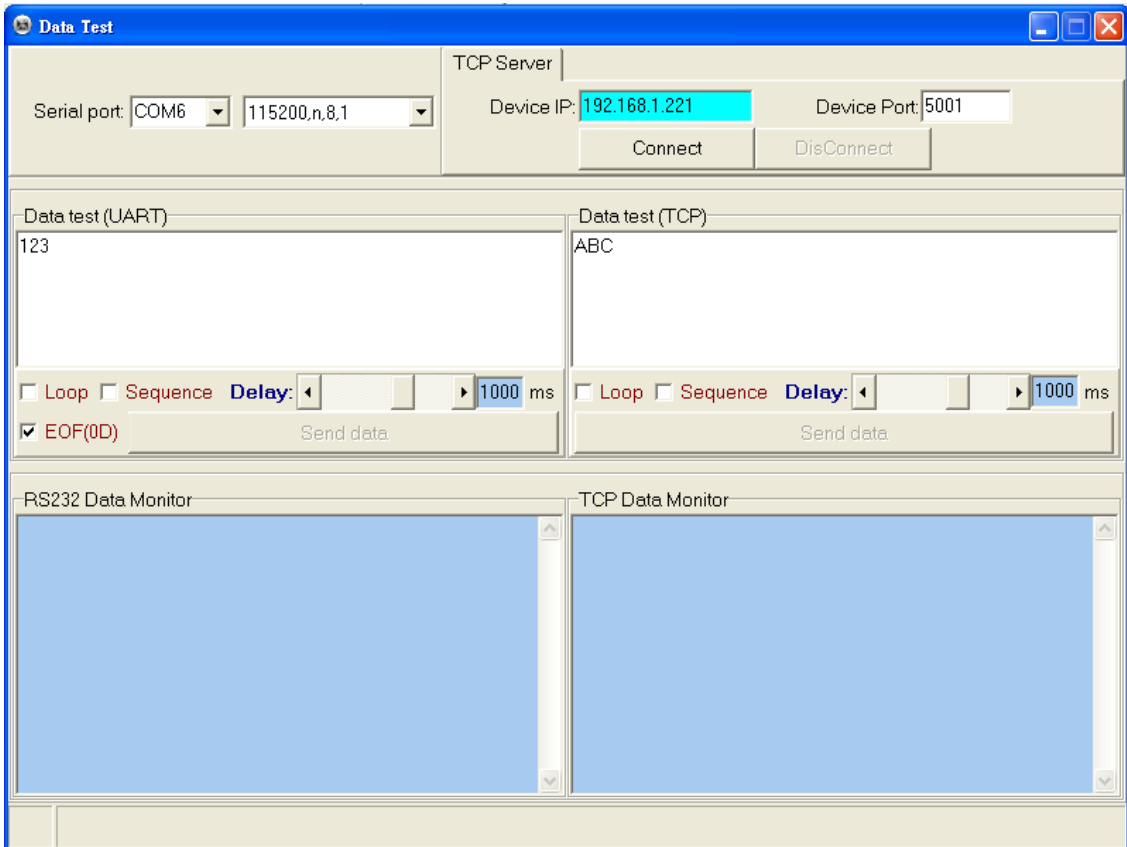

# ■ Upgrade Firmware: 更新韌體

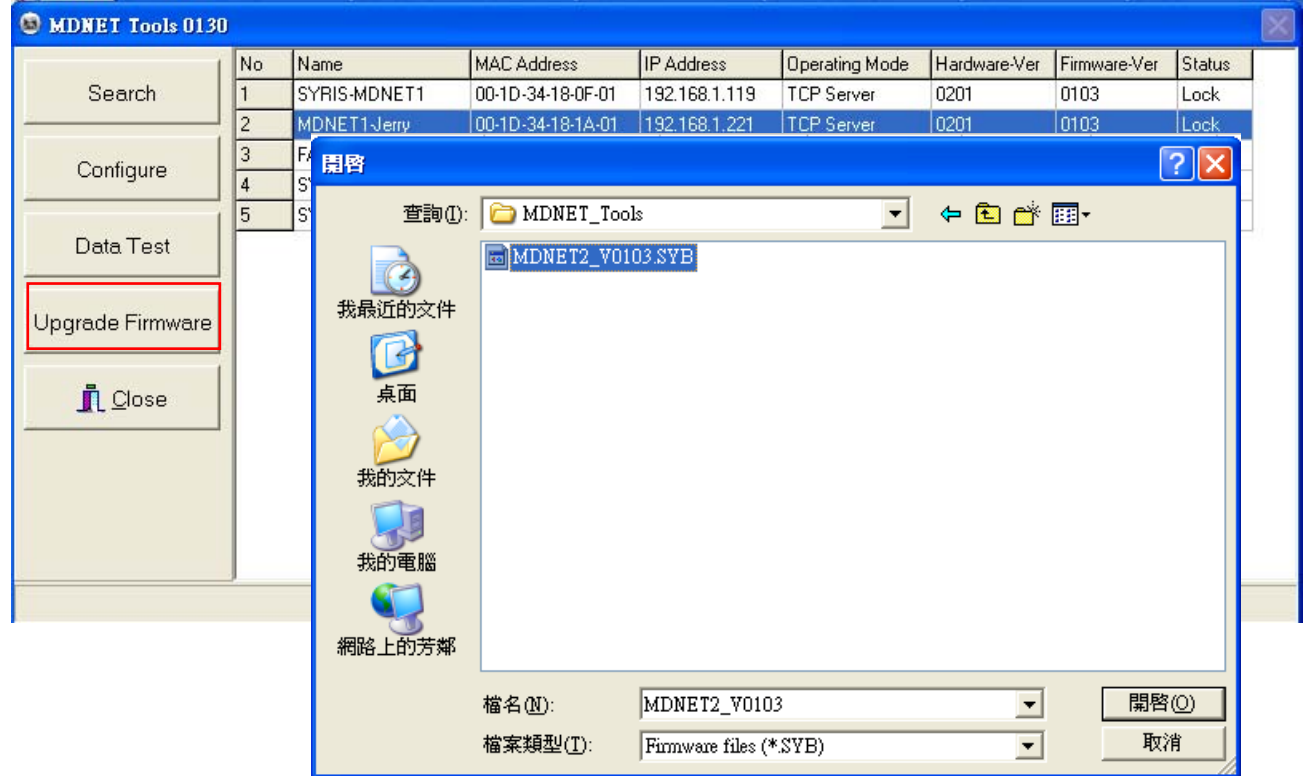